## Network Information Service

## NIS –

### The Network Information Service (1)

#### $\Box$  NIS (YP – Yellow Page)

- Release by SUN in 1980s
- For master server
	- $\triangleright$  System files are kept in original locations and edited as before
	- $\triangleright$  There will be a server process takes care of availability of these files over the network
- Data files are hashed and formed a database for lookup efficiency
	- $\triangleright$  yp mkdb
	- $\triangleright$  Makefile
- NIS domain
	- $\triangleright$  The NIS server and it's clients
- Multiple NIS server
	- $\triangleright$  One master NIS server and multiple NIS slave servers

## NIS –

### The Network Information Service (2)

#### $\Box$ /etc/netgroup

- Group users, machines, nets for easy reference in other system files
- Can be used in such as /etc/{passwd,group,exports}, /etc/exports
- [format] groupname list-of-members
- [member-format]

(hostname, username, nisdomainname)

• Example of /etc/netgroup

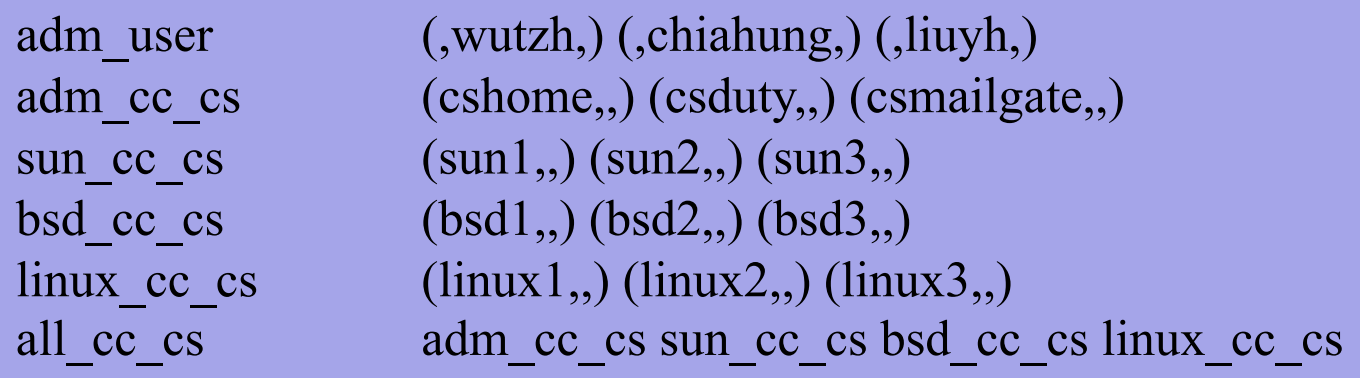

## NIS –

### The Network Information Service (3)

- $\Box$  Prioritizing sources
	- System information can come from many resource Ø Local, NIS, …
	- Specify the sources that we are going to use and the order of them
- $\Box$  /etc/{passwd, group}
	- $\bullet$  +
		- $\triangleright$  Entire NIS map is included
	- $+$  $\widehat{a}$ 
		- $\triangleright$  Include only certain netgroup
	- +name
		- $\triangleright$  Include only a single
- $\Box$  /etc/nsswitch.conf

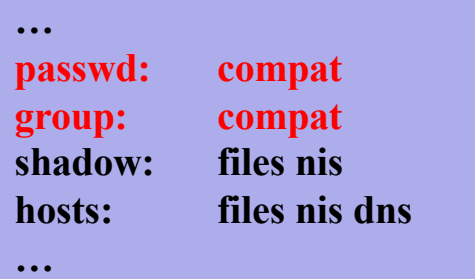

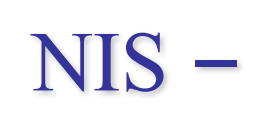

### The Network Information Service (4)

#### $\Box$  Use netgroup in other system files

Example for used in /etc/passwd

… pop:\*:68:6:Post Office Owner:/nonexistent:/sbin/nologin www:\*:80:80:World Wide Web Owner:/nonexistent:/sbin/nologin nobody:\*:65534:65534:Unprivileged user:/nonexistent:/sbin/nologin  $+$  ( $\partial$ ) admin-user:\*:::::

+:\*:::::/usr/local/bin/cs.nologin

Example for used in /etc/exports

/raid -alldirs –maproot=root mailgate ccserv backup /raid -alldirs –maproot=65534 –network 140.113.209 –mask 255.255.255.0 /home -ro –mapall=nobody –network 140.113.235.0 –mask 255.255.255.0 /usr/src /usr/obj –maproot=0 bsd\_cc\_csie

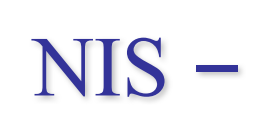

### The Network Information Service (5)

### $\Box$  Advantages of NIS

- Not necessary for administrator to be aware of NIS internal data format
- Cross-platform

#### $\Box$  Disadvantages of NIS

• If a slave NIS server is down, the slave's copy may not be updated

 $\triangleright$  Periodically poll data (cron)

- Not secure
	- $\triangleright$  Any host on a network can claim to be NIS Server

 $\triangleright$  Any one can read your NIS maps

• Consume network bandwidth

## How NIS works (1)

#### $\Box$  NIS directory

• /var/yp

#### $\square$  NIS Server Map directory

- In a subdirectory of the NIS directory named for the NIS domain  $\triangleright$  /var/yp/+cs.nis
- Example:

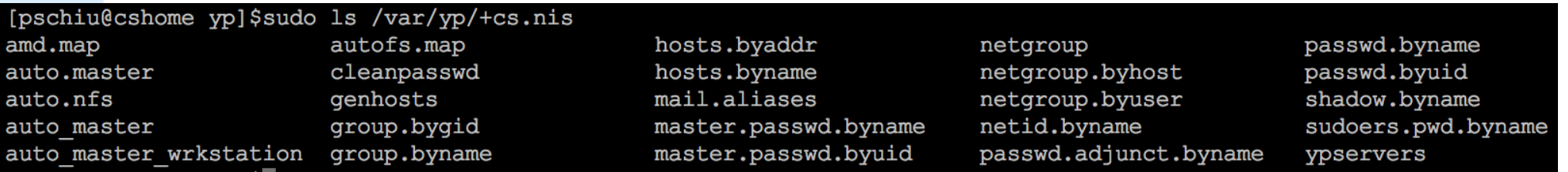

## How NIS works (2)

#### $\Box$  NIS master server  $\rightarrow$  NIS slave servers

- "ypxfr" pull command
	- $\triangleright$  Every NIS slave server runs ypxfr periodically
- "yppush" push command
	- $\triangleright$  NIS master server use yppush to instruct each slave to execute ypxfr
- ypservers special map
	- $\triangleright$  It does not correspond to any flat file
	- $\triangleright$  A list of all NIS slave servers in that NIS domain
		- ypinit

# How NIS works (3)

 $\Box$  Example of cs

[pschiu@cshome yp]\$sudo cat ypservers cshome.cs.nctu.edu.tw cshome.cs.nctu.edu.tw csmailgate.cs.nctu.edu.tw csmailgate.cs.nctu.edu.tw

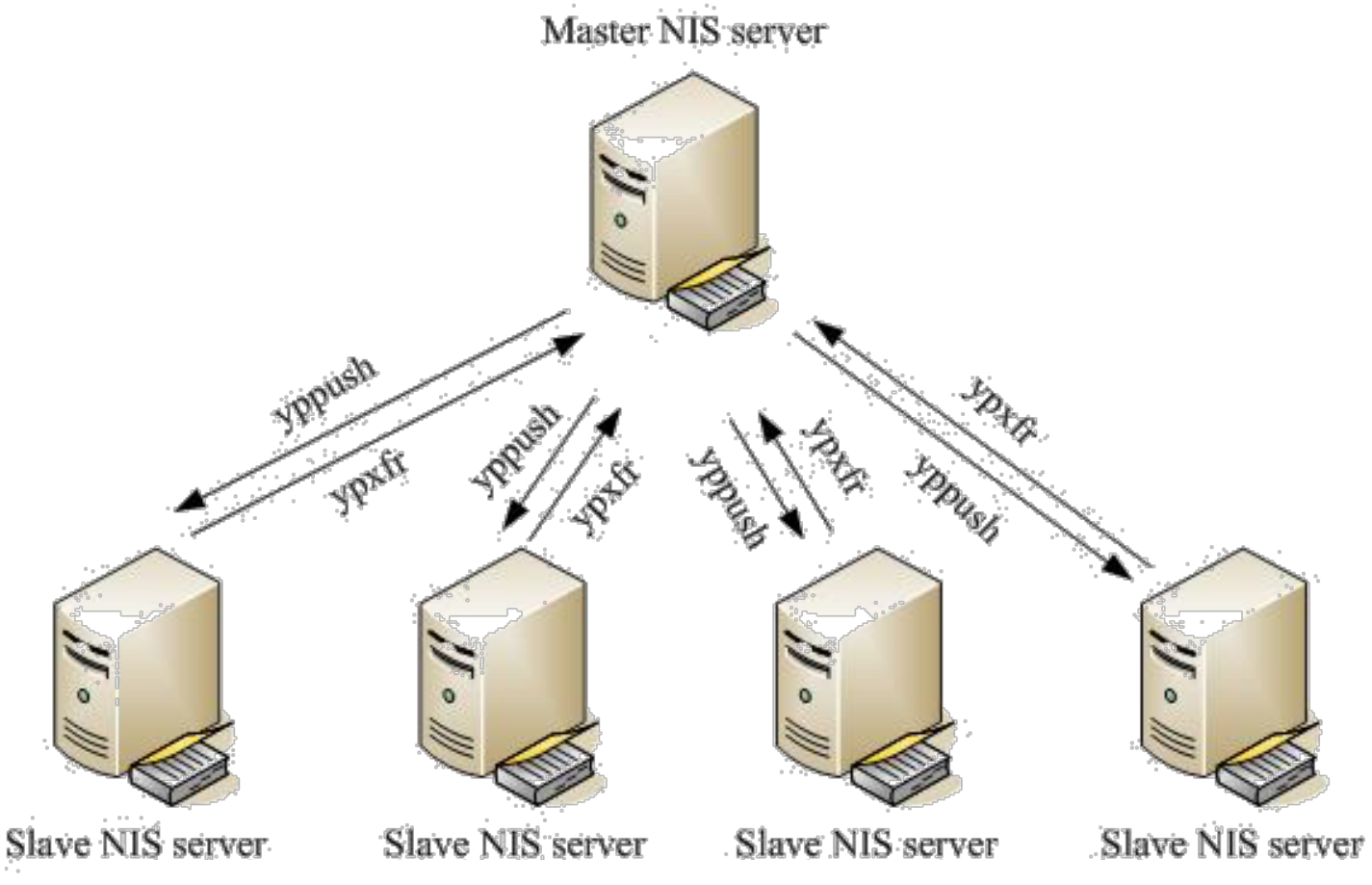

# How NIS works (4)

- $\Box$  After all maps are ready
	- Request and response
	- ypserv daemons
		- Ø **Run on NIS servers**
		- Ø **Waiting for NIS requests and answering them by looking up information in maps**
	- ypbind daemons
		- Ø **Run on every machine in NIS domain**
		- Ø **Locate a ypserv and return the identity to the C library, which then contact the server directly**

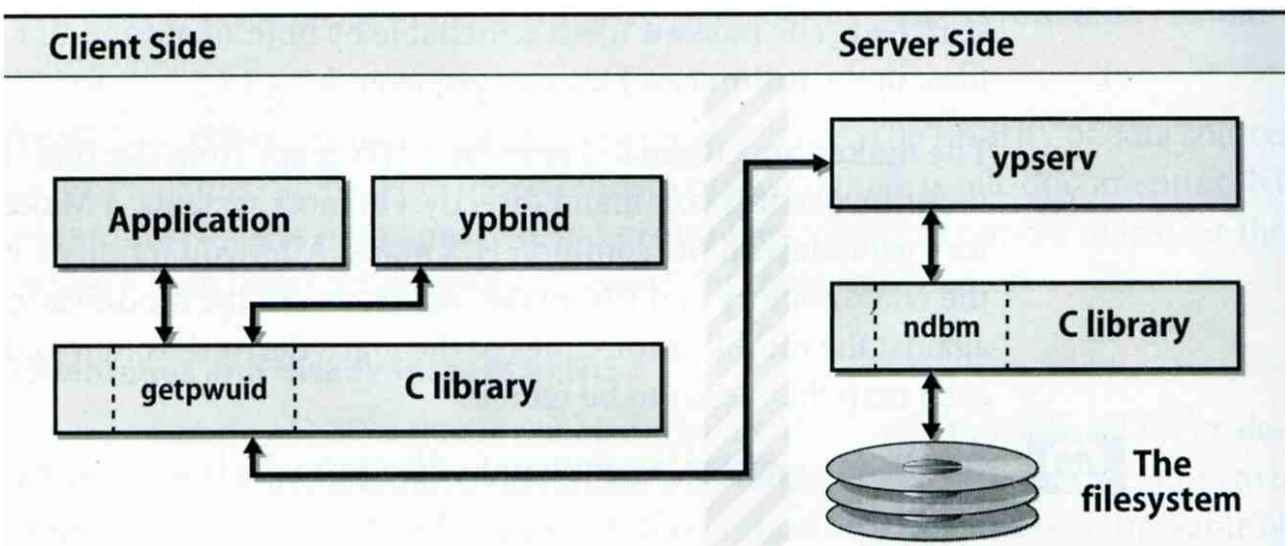

# How NIS works (5)

#### $\Box$ NIS commands and daemons

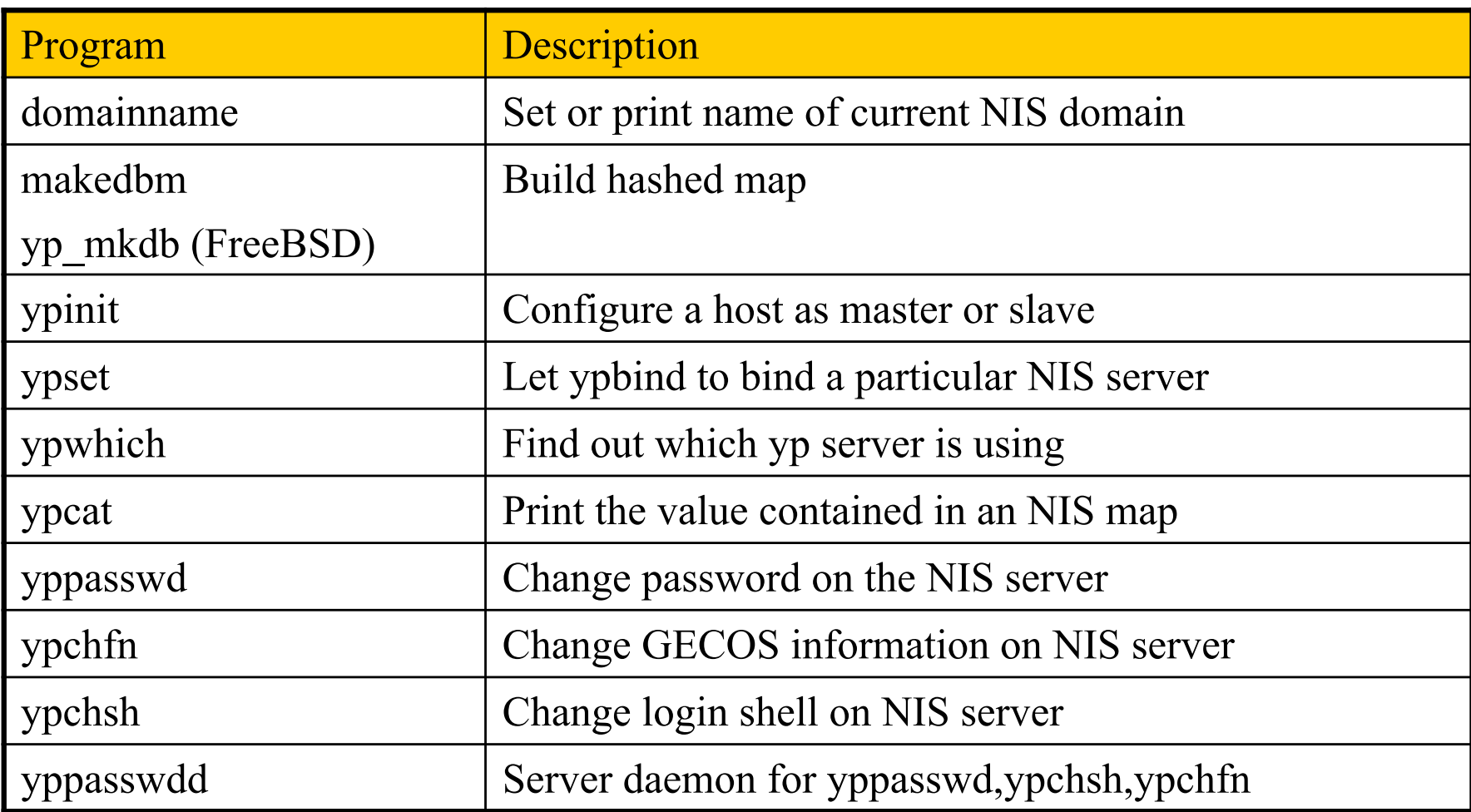

## Configuring NIS Servers

 $\Box$  Steps

- Sequence: Master Server  $\rightarrow$  Slave Servers  $\rightarrow$  each client
- $\Box$  Master Server
	- Set nis domain name
	- Use ypinit to construct a list of slave servers
	- Run ypserv and rpc.yppasswdd daemons
- $\Box$  Slave Servers
	- Set nis domain name
	- Use ypinit to set master NIS server
	- Get NIS maps
- $\Box$  NIS client
	- Set nis domain name
	- Modify /etc/passwd, /etc/group
	- Run ypbind daemons

## Configuring NIS Servers – FreeBSD (1)

#### $\Box$  Edit /etc/rc.conf

- If your host does not want to be a NIS client, remove nis client related entries
- It is a good idea to force NIS master server to ypbind itself  $\geq$  % man ypbind

```
…
# NISnisdomainname="sabsd.nis"
nis server enable="YES"
nis server flags=""
nis client enable="YES"
nis client flags="-s –m –S sabsd.nis,sabsd"
nis_yppasswdd_enable="YES"
nis yppasswdd flags=""
…
```
## Configuring NIS Servers – FreeBSD (2)

#### $\Box$  Initializing the NIS Maps

- NIS maps are generated from configuration files in /etc with exceptions : /etc/master.passwd, /etc/netgroup, /etc/passwd
- % cp /etc/master.passwd /var/yp/master.passwd
- % cp /etc/netgroup /var/yp/netgroup
- Edit /var/yp/master.passwd , removing all system accounts
- $\%$  cd /var/yp
- % ypinit –m sabsd.nis
- $\bullet$  % reboot
- $\Box$  Rebuild yp maps whenever the configuration files are changed
- $\Box$  Example
	- When you change /var/yp/master.passwd
	- $%$  cd /var/yp
	- $\%$  make

## Configuring NIS Servers – FreeBSD (3)

#### $\Box$  Makefile of NIS

…  $YPSRCDIR = /etc$  $YPDIR = /var/vp$ YPMAPDIR = \$(YPDIR)/\$(DOMAIN) ETHERS  $= \frac{\text{S}}{\text{S}}$  =  $\frac{\text{S}}{\text{S}}$  (YPSRCDIR)/ethers # ethernet addresses (for rarpd) BOOTPARAMS= \$(YPSRCDIR)/bootparams # for booting Sun boxes (bootparamd)  $HOSTS = $(YPSRCDIR)/{hosts}$ NETWORKS = \$(YPSRCDIR)/networks PROTOCOLS = \$(YPSRCDIR)/protocols  $RPC = $(YPSRCDIR)/rpc$ SERVICES = \$(YPSRCDIR)/services  $SHELLS = $(YPSRCDIR)/shells$  $GROUP = \frac{\S}{YPSRCDIR}/\frac{group}{group}$ ALIASES = \$(YPSRCDIR)/mail/aliases  $NETGROUP = $(YPDIR)/netgroup$  $PASSWD = $(YPDIR)/password$ MASTER = \$(YPDIR)/master.passwd  $YPSERVERS = \frac{C}{PDIR}/vpservers$  # List of all NIS servers for a domain PUBLICKEY = \$(YPSRCDIR)/publickey  $NETID = $(YPSRCDIR)/netid$  $AMDHOST = $(YPSRCDIR)/and.map$ 

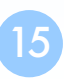

…

### Configuring NIS Servers – FreeBSD (4)

[pschiu@bsd1 /]\$ps -auxwww | grep yp 589  $0.0$   $0.0$   $16468$   $3848$  - Is  $0:05.79$  /usr/sbin/ root 290ct16 ypbind -s -m -S +cs.nis, cshome, csmailgate, csduty pschiu 25145  $0.0$   $0.0$   $18840$   $2608$   $34$   $S+$ 6:24PM  $0:00.00$  grep yp [pschiu@bsd1 /]\$ypwhich csduty.cs.nctu.edu.tw [pschiu@bsd1 /]\$ypcat  $-x$ Use "passwd" for "passwd.byname" Use "master.passwd" for "master.passwd.byname" Use "shadow" for "shadow.byname" Use "group" for "group.byname" Use "networks" for "networks.byaddr" Use "hosts" for "hosts.byaddr" Use "protocols" for "protocols.bynumber" Use "services" for "services.byname" Use "aliases" for "mail.aliases" Use "ethers" for "ethers.byname"

## Configuring NIS Servers – FreeBSD (5)

#### $\Box$  NIS client configuration

• Edit /etc/rc.conf

```
…
# NIS
nisdomainname="sabsd.nis"
nis client enable="YES"
nis_client_flags="-s"
…
```
• Edit /etc/master.passwd (using vipw) and /etc/group

```
…
nobody:*:65534:65534::0:0:Unprivileged user:/nonexistent:/usr/sbin/nologin
+:*:.......
```

```
nobody:*:65534:
+:*\cdot:
```
• reboot

Q & A